# **SpamAssassin Plugin Documentation**

Plugin allows to use SpamAssassin with i-MSCP.

# **Requirements**

- $\bullet$  i-MSCP versions  $\gt$  = 1.1.0
- Spamassassin 3.3.x
- Roundcube 0.9.x
- See installation section for required software packages.

# **Existing milter configurations**

This plugin will not check for an existing milter configuration in the Postfix main.cf file. If you need to add an extra milter, please ask in our forum!

# **Installation**

### **1. Install the needed Debian / Ubuntu packages if not already done.**

**Debian Squeeze / Ubuntu Lucid** (Spamassassin version 3.3.1)

Installation of spamassasin packages:

```
# aptitude update
# aptitude install spamassassin spamass-milter libmail-dkim-perl libnet-
ident-perl libencode-detect-perl
```
Configuration of spamassasin:

```
# groupadd -g 5001 debian-spamd
# useradd -u 5001 -g debian-spamd -s /bin/sh -d /var/lib/spamassassin
debian-spamd
# mkdir /var/lib/spamassassin
# chown debian-spamd:debian-spamd /var/lib/spamassassin
```
**Debian Squeeze - from backports** (Spamassassin version 3.3.2)

Add the backports of Debian Squezze to your /etc/apt/sources.list:

```
# deb http://backports.debian.org/debian-backports squeeze-backports main
contrib non-free
```
Installation of spamassasin packages:

i-MSCP Documentation - https://wiki.i-mscp.net/

```
# aptitude update
# aptitude -t squeeze-backports install spamassassin
# aptitude install spamass-milter libmail-dkim-perl libnet-ident-perl
libencode-detect-perl
```
#### **All other versions**

Installation of spamassasin packages:

```
# aptitude update
# aptitude install spamassassin spamass-milter libmail-dkim-perl libnet-
ident-perl libencode-detect-perl
```
#### **2. Optional install pyzor and razor**

```
# aptitude install pyzor razor
```
#### **3. Get the plugin from github**

```
# cd /usr/local/src
# git clone git://github.com/i-MSCP/plugins.git
```
#### **4. Create new Plugin archive**

```
# cd plugins
# tar cvzf SpamAssassin.tar.gz SpamAssassin
```
#### **5. Plugin upload and installation**

- Login into the panel as admin and go to the plugin management interface
- Upload the SpamAssassin plugin archive
- Install the plugin

### **Update**

#### **1. Get the plugin from github**

```
# cd /usr/local/src
# git clone git://github.com/i-MSCP/plugins.git
```
#### **2. Create new Plugin archive**

```
# cd plugins
```
# tar cvzf SpamAssassin.tar.gz SpamAssassin

#### **3. Backup your current plugin config**

```
# plugins/SpamAssassin/config.php
```
#### **4. Plugin upload and update**

- Login into the panel as admin and go to the plugin management interface
- Upload the SpamAssassin plugin archive
- Update the plugin list

# **Configuration**

For the different configuration options please check the plugin config file.

# plugins/SpamAssassin/config.php

After you made your config changes, don't forget to update the plugin list.

- Login into the panel as admin and go to the plugin management interface
- Update the plugin list

# **3rd party SpamAssasin Plugins**

### **DecodeShortURLs**

The [DecodeShortURLs](https://github.com/smfreegard/DecodeShortURLs) plugin looks for URLs shortened by a list of URL shortening services and upon finding a matching URL will connect using to the shortening service and do an HTTP HEAD lookup and retrieve the location header which points to the actual shortened URL, it then adds this URL to the list of URIs extracted by SpamAssassin which can then be accessed by other plugins, such as URIDNSBL.

### **iXhash2**

[iXhash2](http://mailfud.org/iXhash2/) is an unofficial improved version of [iXhash](http://www.ixhash.net/) plugin for SpamAssassin, adding async DNS lookups for performance and removing unneeded features. It's fully compatible with the iXhash 1.5.5 implementation.

### **Included Roundcube Plugins**

### **markasjunk2**

If enabled in the config.php file, the Roundcube plugin markasjunk2 adds a new button to the mailbox toolbar to mark the selected messages as 'Junk'/'Not Junk' and will also learn the bayesian database. It will also detach original messages from spam reports if the message is not junk.

### **sauserprefs**

If enabled in the config.php file, the Roundcube plugin sauserprefs adds a 'Spam' tab to the 'Settings' to allow the users to change their SpamAssassin preferences which are stored in the imscp spamassassin database. The SpamAssassin preferences shown in Roundcube will vary depending the changes you make in the config.php file.

Roundcube user config: Settings → Spam

# **Move Spam into Junk folder**

If you want to move Spam massages into the users Junk folder, you will need the Roundcube Plugin managesieve, which is included in the I-MSCP Plugin RoundcubePlugins.

# **SpamAssassin user preferences**

The default SpamAssassin user preferences are stored in the table **userpref** of the **imscp\_spamassassin** database.

### **Global SpamAssassin preferences**

These are the \$GLOBAL default values which will be imported during plugin installation.

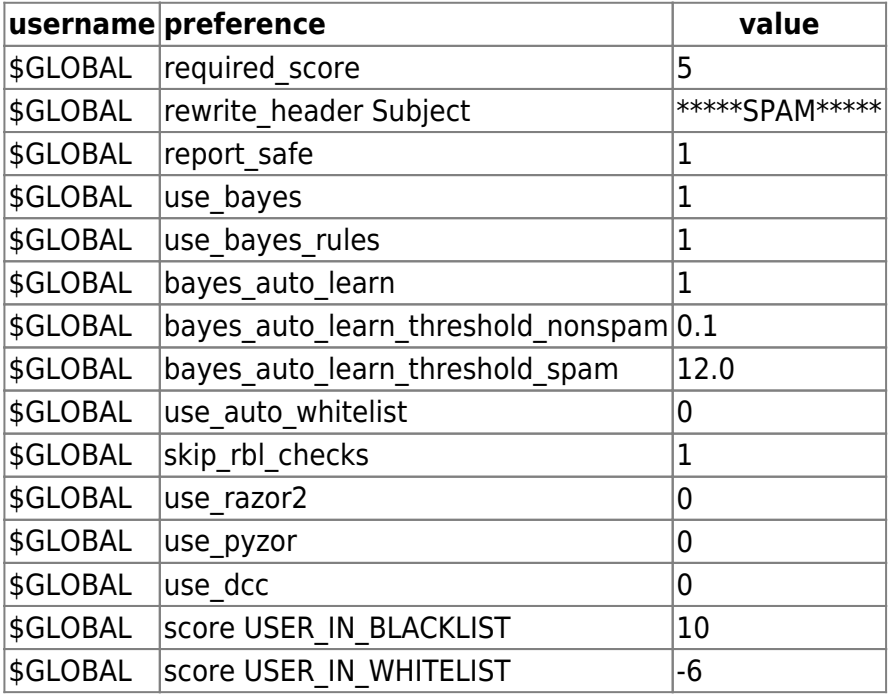

The \$GLOBAL values will be used as long as the user has no specific entries in the table. If you want to change some \$GLOBAL options, please do that directly in the database.

### **Per-Domain SpamAssassin preferences**

You could also specify domain specific entries, which will be used as default only for that domain, until the user has no individual entry in the userpref table. Here are some examples for the domain **example.com**:

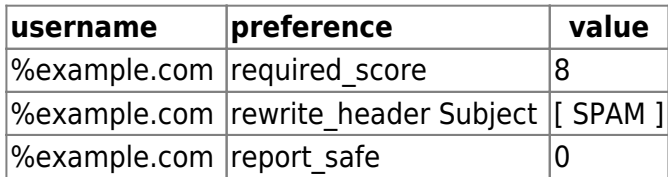

### **Per-User SpamAssassin preferences**

If you enabled the Roundcube Plugin **sauserprefs** in the config.php file, then the user can change his SpamAssassin preferences under Roundcube → Settings → Spam.

The user preferences will also be stored in the **userpref** table with the mail address as username.

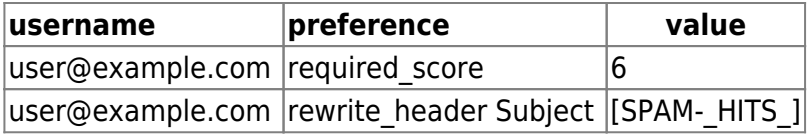

# **Testing**

#### **GTUBE (Generic Test for Unsolicited Bulk Email)**

Send yourself a mail from another account (e.g. gmail or any other freemailer) with the following content in the message:

XJS\*C4JDBQADN1.NSBN3\*2IDNEN\*GTUBE-STANDARD-ANTI-UBE-TEST-EMAIL\*C.34X

Note that this should be reproduced in one line, without whitespace or line breaks.

# **Authors**

- Sascha Bay [info@space2place.de](mailto:info@space2place.de)
- Rene Schuster [mail@reneschuster.de](mailto:mail@reneschuster.de)

From: <https://wiki.i-mscp.net/>- **i-MSCP Documentation**

Permanent link: **<https://wiki.i-mscp.net/doku.php?id=plugins:spamassassin&rev=1392734153>**

Last update: **2014/02/18 14:35**

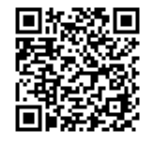